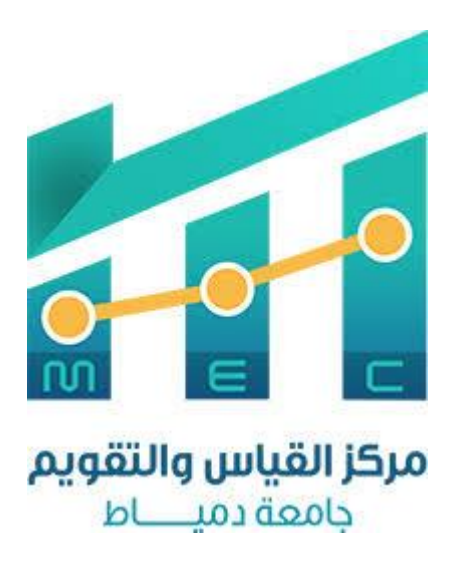

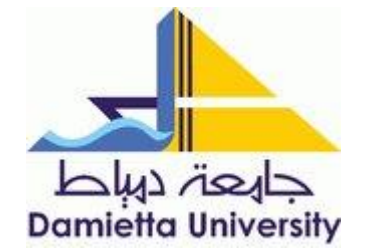

## دليل التصحيح الالكتروني وآليات تنفيذه

كلية التربية – جامعة دمياط

2022-2021

مقدمة:

تنفيذا للخطة الاستراتيجية للدولة في مجال التعليم العالي، والتي تهدف إلى تطوير وسائل التقويع والقياس بما يحقق العدالة والشفافية بين جميع الطلاب، وإنشاء أنظمة إلكترونية لبنوك الأسئلة والتصحيح الالكتروني، تمكن واضع الاختبار من إنشاء الاختبار بالمواصفات التي يحددها، قام مركز تقنية الاتصالات والمعلومات بإطلاق الإصدار الأول من نظام جامعة المنصورة لبنوك الأسئلة "QMans"، وهو نظام يتيح تكوين بنك أسئلة لكل مقررٍ، ويتكون من مجموعة من الأسئلة تتنوع ما بين أسئلة اختيار من متعدد، وأسئلة الصواب والخطأ، والأسئلة مقالية، وهذه الأسئلة يتم تخصيصها لموضوعات المقرر الدراسي المختلفة، ويتم تحديد درجة صعوبة السؤال ونواتج التعلم التي يهدف السؤال لتحقيقها، ويمكن استخدام جزء منها لإنشاء اختبارات تجريبية.

ونتمثَّل مهام النظام في إنشاء الاختبارات، حيث يقوم الممتحن بوضع مواصفات الاختبار والتي نشمل عدد الأسئلة لكل موضوع، وعدد الأسئلة ذات الاختيارات المتعددة، وعدد أسئلة الصواب والخطأ، وعدد الأسئلة المقالية، كما يتم تحديد عدد الأسئلة لكل ناتج تعلم مستهدف، ثم يتم استخدام نظام يستخدم تقنيات الذكاء الاصطناعي ليقوم بإنشاء الاختبار والذي يكون إلكترونيًا أو ورقيًا يتم تصحيحه من خلال نظام التصحيح الإلكتر وني.

خطوات التصحيح الالكتروني:

– يمكنك الدخول من أي متصفح على موقع الجامعة /<u>http://www.du.edu.eg</u> ، ومن ثم الدخول على نظام التصحيح الالكتروني أو الدخول من أي متصفح ثم كتابة الرقم التالي: 193.227.50.192 في شريط البحث و الضغط على مفتاح enter، شكل (1)، (2).

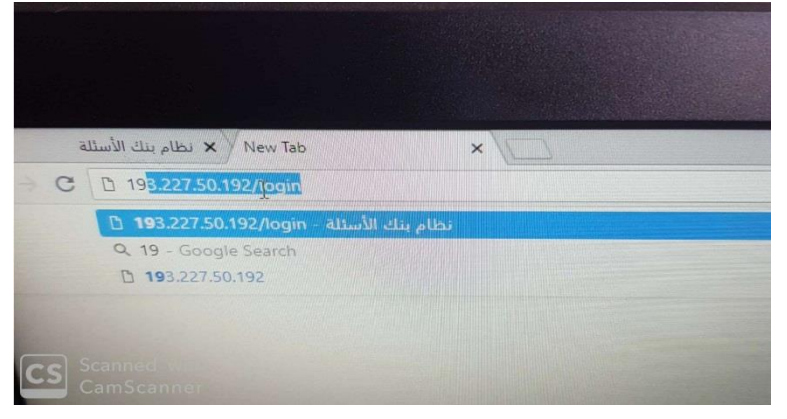

شكل (1) الدخول من أي متصفح على موقع الجامعة

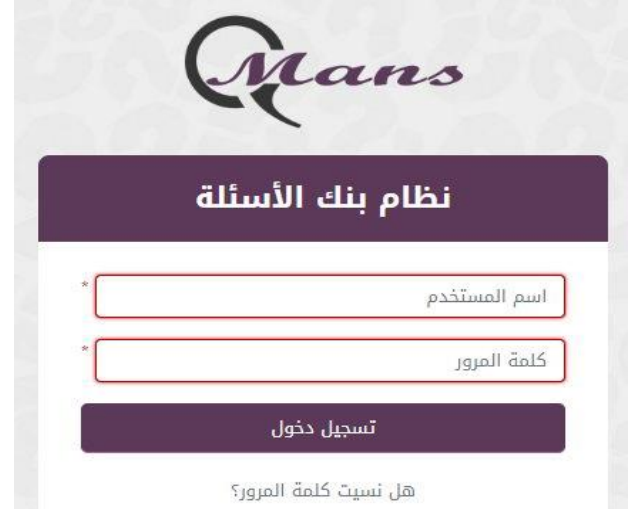

شكل (2) نافذة كتابة اسم المستخدم وكلمة المرور للدخول على النظام

- $P = 4.7$  $C<sub>u</sub>$ إضافة إذنبار CS Scanned with
- يتم الدخول علي نافذة التصحيح الالكتروني، شكل(3).

شكل (3) نافذة التصحيح الالكتروني

- تتضمن النافذة الموضحة بالشكل رقم (3) أيقونة خاصة بالمقررات الدراسية، يليها أيقونة خاصة بمراجعة السؤال المقالي، ثم حساب درجات الطلاب، يليها مراجعة الاختبارات، ثم إحصائية بنسب نجاح الطلاب، ثم درجات إضافية، ورفع نتيجة الطلاب، وتحليل عناصر الاختيار .
- يبدأ المستخدم بالضغط علي اسم صاحب الحساب، والموجود أسفل يسار شريط البحث، ومنه يتم اختيار أيقونة التصحيح الالكتروني، وذلك لعمل تطبيق سطح المكتب، ويجب تفعيل هذا التطبيق عند بداية كل فصل دراسي، شكل(4).

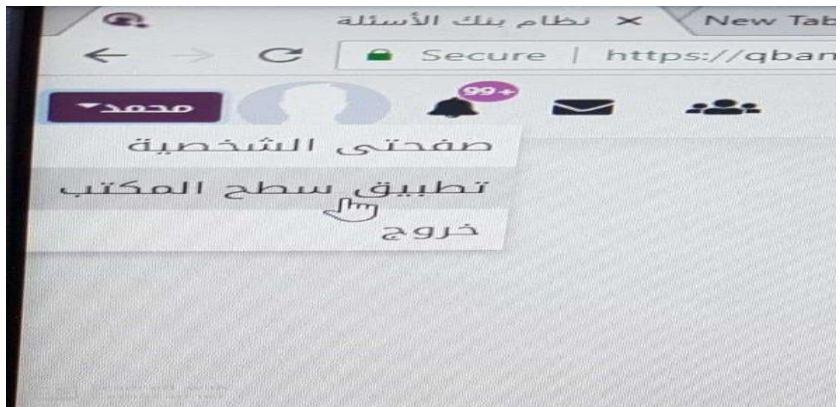

شكل (4) الضغط علي اسم صاحب الحساب لعمل تطبيق سطح المكتب

– يتبع المستخدم ذلك بالضغط علي أول أيقونة موضحة بالشكل (3) ويبدأ في كتابة بيانات المقرر، ثم الضغط علي زر إضافة اختبار.

– يتم تحديد نوع الأسئلة وعددها، ولابد من إعداد (4) نماذج أسئلة، شكل(5).

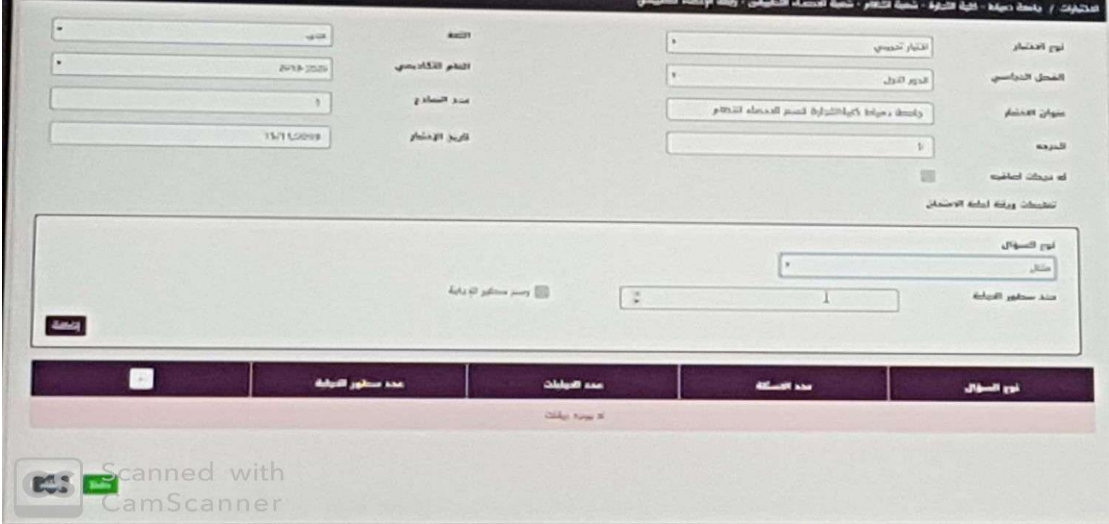

شكل (5) نافذة تحديد نوع أسئلة الاختبار وعددها

– يتم إضافة الأسئلة ( أسئلة مقالية– أسئلة اختيار من متعدد– أسئلة الصواب والخطأ)، ثم نضغط علي زر حفظ، ثم يتم عمل سحب بيانات من شئون الطلاب، وبعدها نضغط علي زر غلق، شكل(6)، (7)، (8).

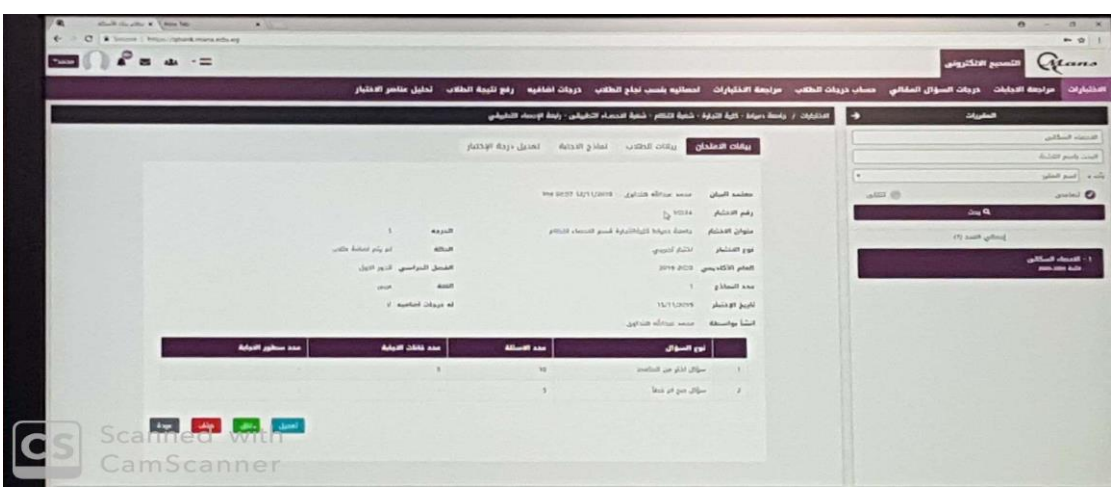

شكل (6) بيانات عن أسئلة الاختبار وعددها

| $\mathcal{T}$ | which the after M. There has              | $x \in$     |                       |                       |                        |                                        |                                                                                                    |              | $\alpha$           | $\alpha$<br>$-22$                        |
|---------------|-------------------------------------------|-------------|-----------------------|-----------------------|------------------------|----------------------------------------|----------------------------------------------------------------------------------------------------|--------------|--------------------|------------------------------------------|
|               | C * # Server   Ritsco/Aghanticmanisations |             |                       |                       |                        |                                        |                                                                                                    |              |                    | $+ 911$                                  |
|               | $44 - 7 =$                                |             |                       |                       |                        |                                        | <b>ALTHOL</b> ALLS                                                                                        |              | اللصحيح الالكثروني | Glans                                    |
|               |                                           |             | الطليل مناصر الاختيار |                       | Law Linch Holker       |                                        | حرجات السؤال المقالي _ حساب درجات الطلاب _ مراجعة الإخلبارات _ احصاليه بنسب نجاح الطلاب _ حرجات لضافيه    |              | مرتجعة التجابات    | الاختبارات                               |
|               |                                           |             |                       |                       |                        |                                        | الاختبارات / واحدة دبيانا = Clair التجارة - شتية التعام = شاهية الاحصاء التطبيقي = رابعة الإحصاء التطبيقي | Ð            | المقورات           |                                          |
|               |                                           |             |                       | <b>ESSEN</b>          | Texas que Hasar        | drink plate a station of               | plate it stills                                                                                           |              |                    | <b>Black Budde</b>                       |
|               |                                           |             |                       |                       |                        |                                        |                                                                                                    |              |                    | <b>Railway Hillson</b>                   |
|               |                                           | <b>SOME</b> |                       |                       |                        | Chiller which gas college (iii)        | <b>2 الصدر من شلون الدلالاب</b>                                                                           | $\omega$     |                    | given by the Model                       |
|               |                                           |             |                       |                       |                        |                                        | التحول أوقام الحاوص                                                                                       | <b>JEE O</b> |                    | <b>3 ساست</b>                            |
|               |                                           |             |                       |                       |                        |                                        |                                                                                                    |              | 24a                |                                          |
|               |                                           |             |                       | $\blacksquare$        |                        |                                        | رقم اللملة                                                                                                |              | إذعالي التعدد (٢)  |                                          |
|               | رشم التسوذي                               | رقم اللجلة  | فتم الملوسن           | الرقم القومى          | وقم شلون الطلاب        | أسبع الطالب                            | بالموالا المتسامسان                                                                                       |              |                    | 1- National Garden<br><b>ANALISM AUX</b> |
|               | ¥.                                        |             | AADDS.                | ZASOGITTTECOAK        | 1000011411             | the anti- and have fire the            | $\mathbf{1}$                                                                                              |              |                    |                                          |
|               | н                                         |             | <b>MODA</b>           | 25602381106287        | 1933011423             | And said South Charles                 | ×                                                                                                    |              |                    |                                          |
|               | $\overline{a}$                            |             | 66331                 | PERSETZ 1 (30555)     | <b>VICCOTRESA</b>      | اسراء ابراهيم التفاوين الدوانتين       | x                                                                                                    |              |                    |                                          |
|               | $\equiv$                                  |             | 44204                 | 297121111005HS        | Volunt2+3mil           | As we have a set of                    | ٠                                                                                                    |              |                    |                                          |
|               | B                                         |             | 44005                 | 25004141207122        | <b>NAMES OF STREET</b> | سهؤان اللاعلم محجلا كلامام بنسق        | 3                                                                                                    |              |                    |                                          |
|               | s                                         |             | <b>ARTIS</b>          | <b>JANIIJSI KOMER</b> | 1000073115             | فأدامته كزهراء ارزاهيم ابراهيم اكاوتحى | $\sim$                                                                                                    |              |                    |                                          |
| CS            | Scanned with                              |             | <b>AACKCT</b>         | 20021221100393        | NOODSTALLS             | the public play ald                    | Y.                                                                                                    |              |                    |                                          |
|               | CamScanner                                |             | 45331                 | 20310241150255        | <b>SDOOSSY3424</b>     | would had judge that would have        | $\sim$                                                                                                    |              |                    |                                          |

شكل (7) سحب بيانات من شئون الطلاب

|                           | تحليل مناصر الاختبار                    |                    | مراجعة الاجابات حروات الصؤال العقالي حساب دريات الطلاب مراجعة الاخليارات احصاليه يلسب نجام الطلاب خزجات اشاغيه رغع لليجة الطلاب |                        |               | التتبارات                                                                                                    |
|---------------------------|-----------------------------------------|--------------------|----------------------------------------------------------------------------------------------------|------------------------|---------------|----------------------------------------------------------------------------------------------------|
|                           |                                         |                    | التطيفيات / واحدة دعياط - كاوة التراولا - شعبة اللطام - شعبة الاحصاء التطيباني - رابعة الإحصاء التطبيقي                         |                        | $\rightarrow$ | المقروات<br><b>Bindie Healths</b>                                                                                                    |
| usas:                     |                                         |                    | Chillies within Latt surface (CD)                                                                                               | which calls as well as |               | Achill pools limit                                                                                                    |
|                           |                                         |                    |                                                                                                    | TIT Serge GAN National | $\sim$        | بالدي السم المليوا                                                                                                    |
|                           |                                         |                    |                                                                                                    |                        | <b>WALK</b>   | 10 <sup>2</sup>                                                                                                    |
|                           | Ŀ.                                      |                    |                                                                                                    | وقم اللحنة             |               | 249                                                                                                    |
| رغم التمهذج<br>رفع القبلة | رغم الملوسى<br>الزقم القومى             | ركم شلون الطاب     | اسم الطالب                                                                                                    | وفع التسلسل            |               | Justice Book ITI                                                                                                    |
|                           | 68001<br>2080031192246                  | 3000015421         | alit has been agreer dies will                                                                                                  | ×                      |               | after from 1<br>---                                                                                                    |
| $\lambda$                 | AA'N'LL<br>District MY ADMONT.          | <b>SJONES MALE</b> | August Jamil Silve Jul                                                                                                    | $\mathbf x$            |               |                                                                                                    |
| 13<br>٠                   | 2N024121100349<br>ARMS.                 | <b>NODEG LBSTA</b> | أسراء لوافيع النشاوى الدواذلب                                                                                                   |                        |               |                                                                                                    |
| $\mathbb{R}$<br>٠         | INTERVIEWAN<br>Address .                | <b>SOMMA LENE</b>  | had not hanner inperfe and                                                                                                    | $\frac{4}{3}$          |               |                                                                                                    |
| ٠<br>1                    | 29854341200328<br>44305                 | NAMES OF           | and plots some plots of me.                                                                                                    | $\mathcal{F}$          |               |                                                                                                    |
| ٠                         | <b>ZHOUSANY FROM OR</b><br><b>ARMIE</b> | SHERVILLE.         | فاناده التقراء أولفيم لياهيم الليلدي                                                                                            | $\sim$                 |               |                                                                                                    |
| ×                         | 2946 4221 ESCORE<br>44,277              | SODIOUTH 128       | the pillable plans plate.                                                                                                    |                        |               |                                                                                                    |
|                           | <b>PETRUB LIBCOVE</b><br>AATOS          | SORING LIGHT       | ment ment dels LightBack                                                                                                    |                        |               |                                                                                                    |
| ٠<br>$\mathcal{L}$        |                                         |                    |                                                                                                    |                        |               |                                                                                                    |
|                           |                                         |                    |                                                                                                    |                        |               |                                                                                                    |
|                           |                                         |                    | 2019 Applicate Movie - (CPIC) Chippenity Collected Males & CPIC                                                                 |                        |               |                                                                                                    |
| Scanned with <b>P P 9</b> |                                         |                    |                                                                                                    |                        |               | <b>SATE PRE</b><br>$\begin{array}{ccccccccccccccccc} \multicolumn{4}{c}{} & \multicolumn{4}{c}{} &$ |

شكل (8) أسماء الطلاب بعد عملية سحبها

– ندخل علي نطبيق سطح المكتب الذي تم نتزيله عند بداية الدخول علي النظام، ويتم كتابة اسم المستخدم وكلمة المرور، شكل(9).

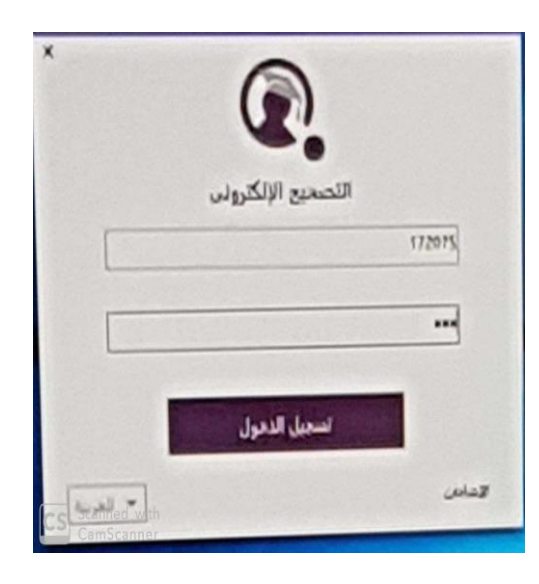

شكل (9) كتابة اسم المستخدم وكلمة المرور بعد الضغط على أيقونة تطبيق سطح المكتب

- ويتم فتح تطبيق سطح المكتب ونختار زر تصحيح الاختبار exam correction، ويتم تفعيل لزر send to desktop، ويتم حفظ أوراق إجابات الطلاب في أيقونة Template.
- بعد الضغط علي زر تصحيح الاختبار exam correction يظهر نافذة تتضمن أيقونة طباعة الاختبار، ومسح ضوئي، واستخراج الإجابات، وتصدير الإجابات، شكل (10).

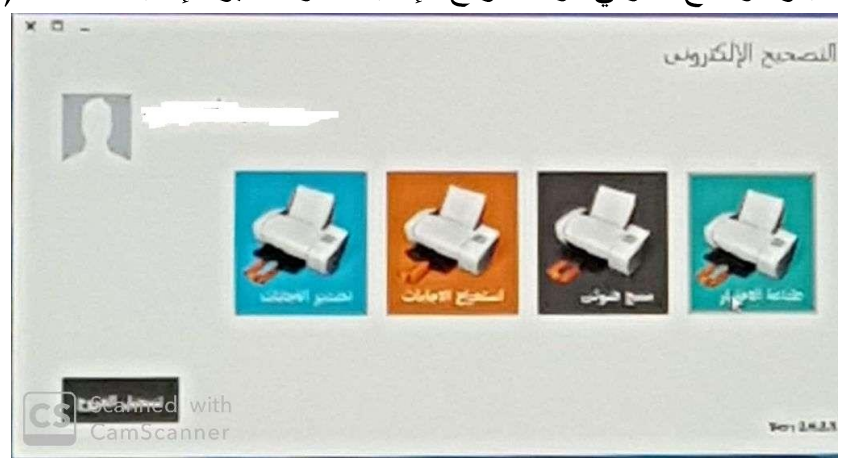

exam correction

– نضغط على أيقونة طباعة الاختبار ، ونختار بيانات الاختبار (اسم الجامعة – اسم الكلية– اسم القسم الدراسي– الشعبة– المقرر الدراسي)، ومن ثم تظهر ورقة اجابات الطلاب،  $(11)$ شكل

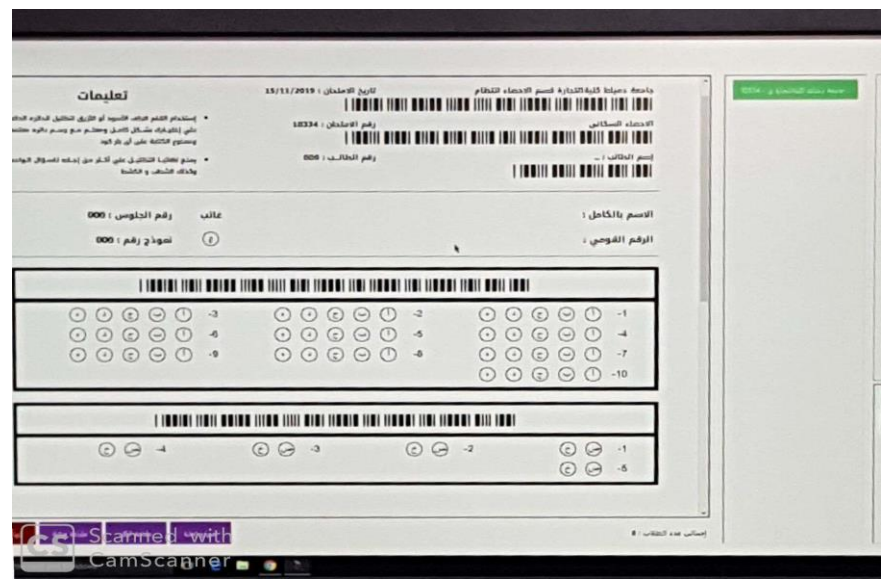

شكل (11) نموذج إجابة الطلاب

- نتضمن ورقة إجابة الطالب ( اسم الاختبار ومدته– اسم ورقم جلوس الطالب– باركود لرقم المادة– عدد من أسئلة الاختيار من متعدد – أسئلة اختيار من إجابتين كأسئلة الصواب والخطأ).
- نضغط علي طباعة الكل، شكل(12)، فتظهر نافذة الطباعة الموضحة بالشكل(13)، ومنها source paper by pdf

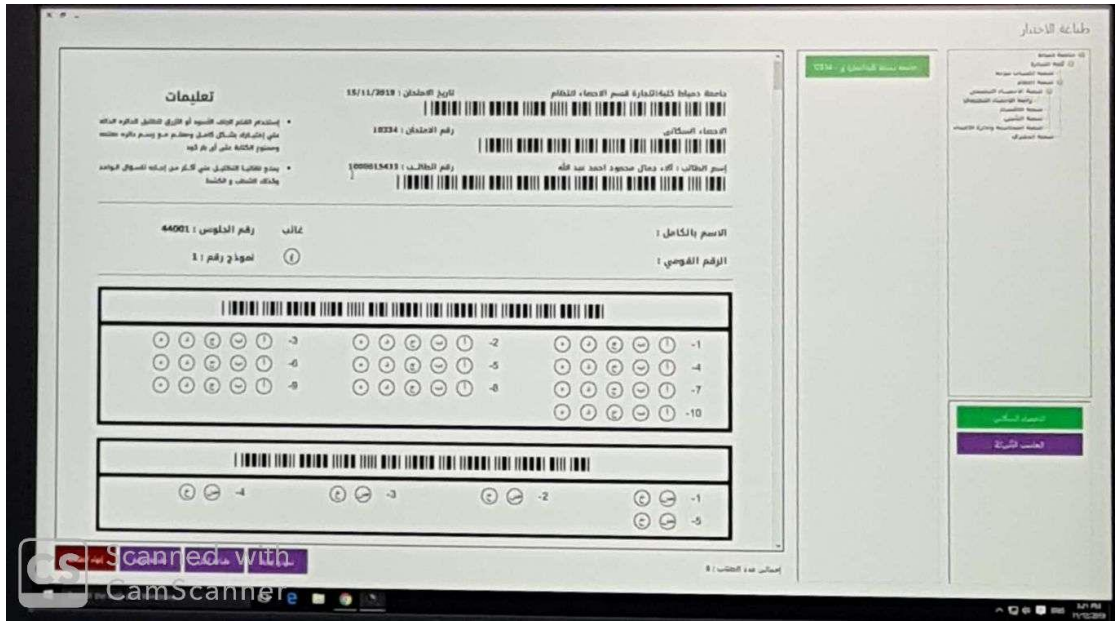

شكل (12) نموذج إجابة الطلاب والمتضمن اسم الطالب ورقع جلوسه

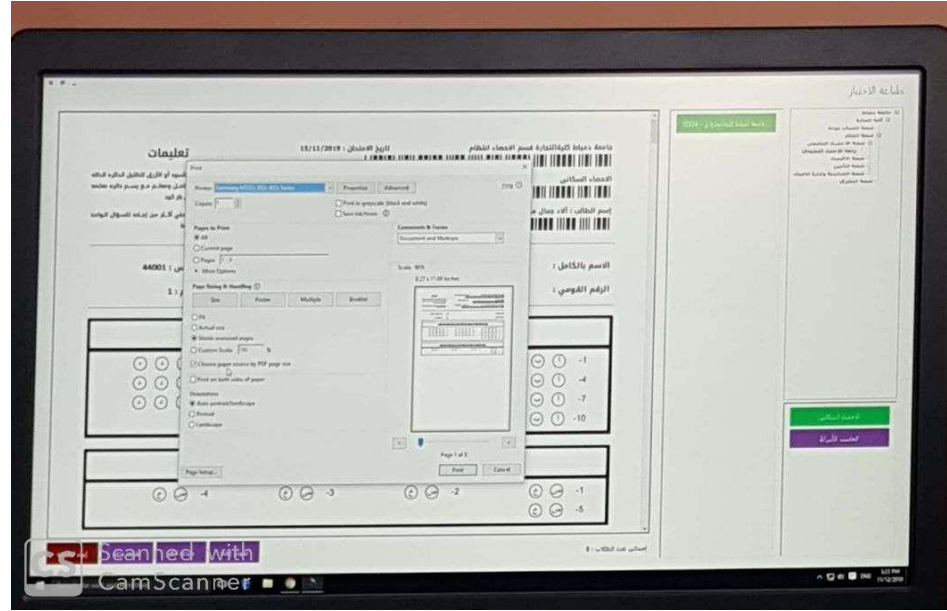

شكل (13) نافذة طباعة ورقة إجابات الطلاب

– بعد انتهاء الطلاب من أداء الاختبار ، يتم الانتقال إلي أيقونة المسح الضوئي الموضحة في شكل (10)، ويتم وضع أوراق اجابات الطلاب في ألة الماسح الضوئي، وعمل إعدادات الماسح الضوئي، شكل (14)، ثم الضغط علي زر مسح ضوئي، ويتم سحب كافة أوراق الإجابة للنظام.

| <b>Jackson Round Ringley</b>            |                                                 | <b>STORY of Contrast Story Mark</b> | News school Repair<br>and of course are money to the<br>and allowed MT Heatry -T<br><b>Little Ave</b><br><b>PhotoFall Roman</b><br>Lambet Assort |
|-----------------------------------------|-------------------------------------------------|-------------------------------------|----------------------------------------------------------------------------------------------------|
| [ima<br>$\sim$                          | $\mathcal{B}^{\mathrm{mod}}\,\Omega\mathcal{F}$ |                                     | steering Antique Reactional Assoc                                                                                                    |
| E-KITING #3<br>$\overline{\phantom{a}}$ | teach Railway Milestown                         |                                     |                                                                                                    |
| should pulled<br>$\overline{G}$         | <b>Lames</b>                                    |                                     |                                                                                                    |
| Count of World<br>$\sim$                | <b>Julit</b>                                    |                                     |                                                                                                    |
| [xml en-<br>$\sim$                      | or all.                                         |                                     |                                                                                                    |
| $\mathcal{R}$                           | السكيل                                          |                                     | <b>Latin County</b>                                                                                                    |
| $\sim$                                  | <b>Automatic</b>                                |                                     |                                                                                                    |
| $_{\rm res}$                            | Arlef Plant                                     |                                     |                                                                                                    |

شكل (14) إعدادات الماسح الضوئي

– يتم الانتقال مرة أخري إلي نافذة التصحيح الالكتروني الموضحة في شكل(3)، والضغط علي أيقونة الاختبارات، ومنها إلي نماذج الإجابة، ويتم إدخال الإجابات الصحيحة الخاصة بكل سؤال وفقا لنموذج إجابة الذي يتم استلامه من أستاذ المادة، شكل(15).

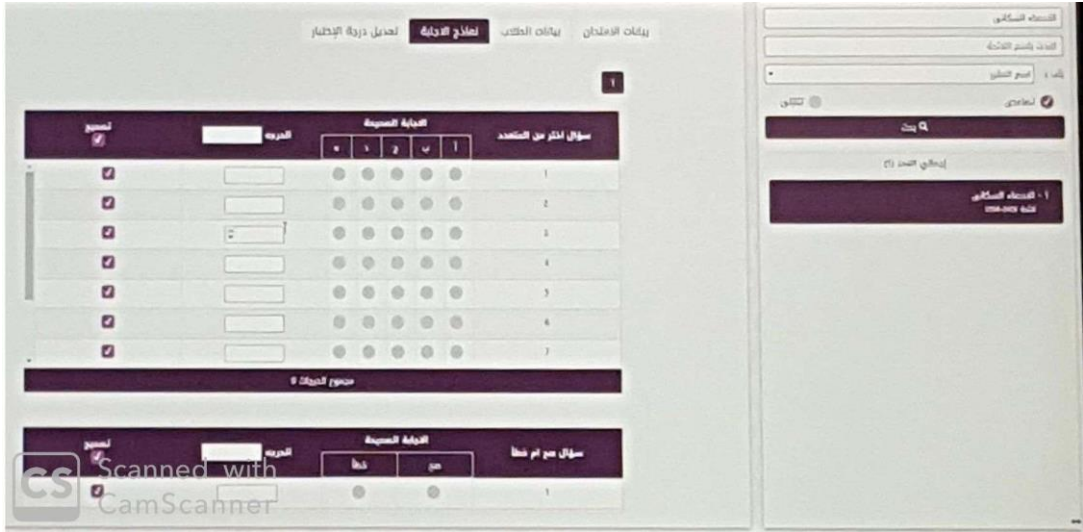

شكل (15) نافذة تدوين الإجابات الصحيحة لكل سؤال وفق لنموذج الإجابة الذي يتم استلامه من أستاذ المادة

– يتم الانتقال مرة أخري إلي تطبيق سطح المكتب، والضغط علي أيقونة استخراج الإجابات، شكل(16).

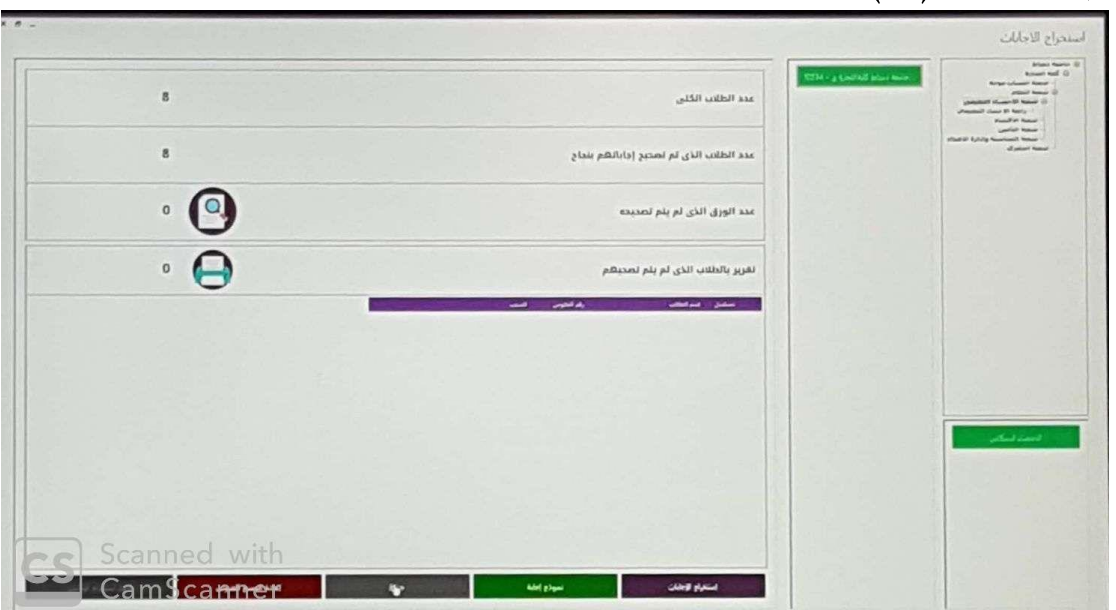

شكل (16) نافذة استخراج البيانات من تطبيق سطح المكتب

– ثم يتم الانتقال إلي مرة أخري إلي نافذة التصحيح الالكتروني الموضحة في شكل(3)، والضغط على أيقونة مراجعة الإجابات، شكل(17).

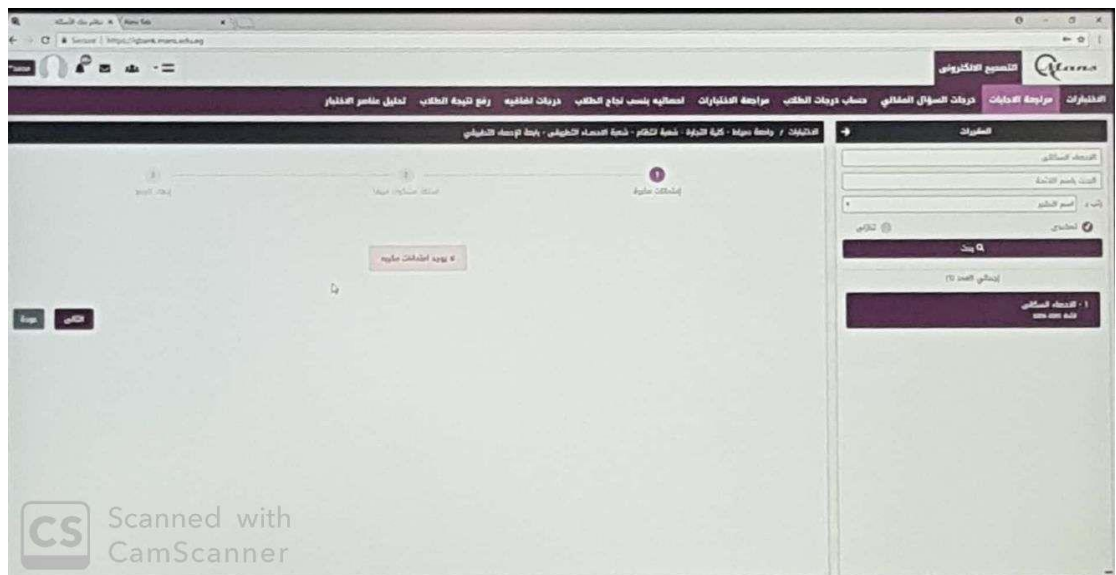

شكل (17) نافذة مراجعة الإجابات

– يتم الضغط علي نافذة الأسئلة المشكوك فيها، والتي تتضمن عدد من الأخطاء وقع فيها الطالب أثناء الإجابة، شكل(18).

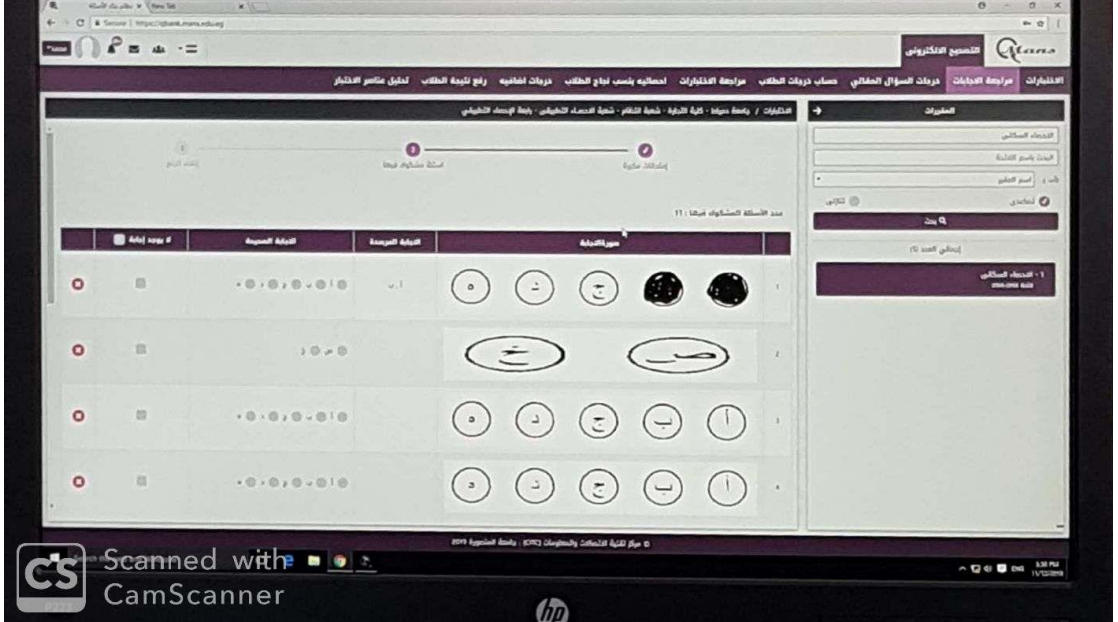

شكل (18) نافذة الأسئلة المشكوك فيها

– يتم الضغط علي نافذة حساب درجات الطلاب، شكل(19).

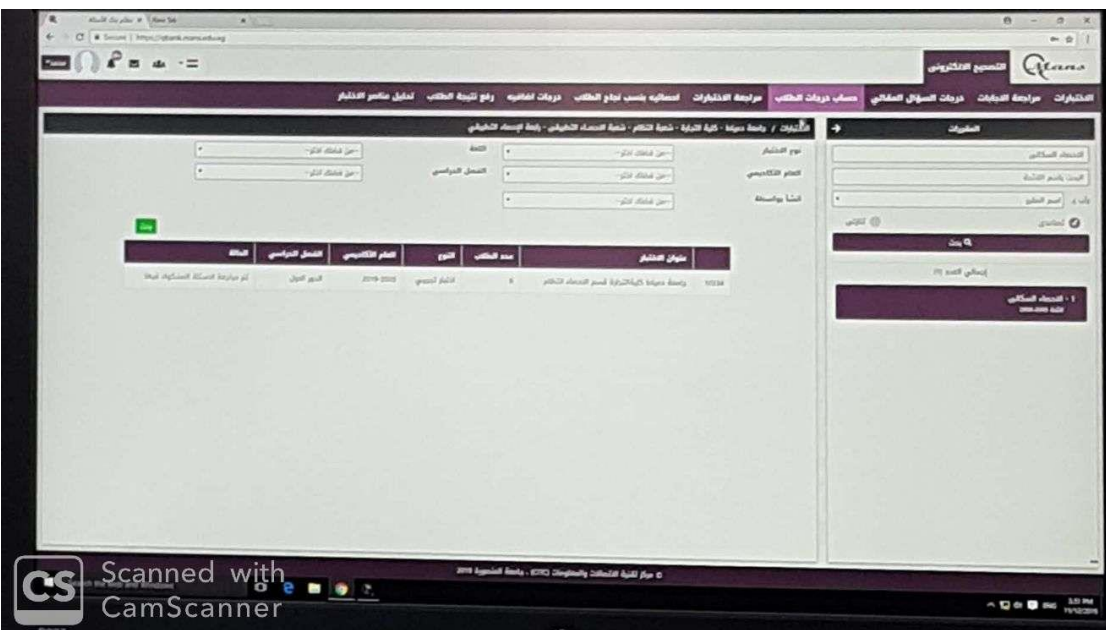

شكل (19) نافذة حساب درجات الطلاب

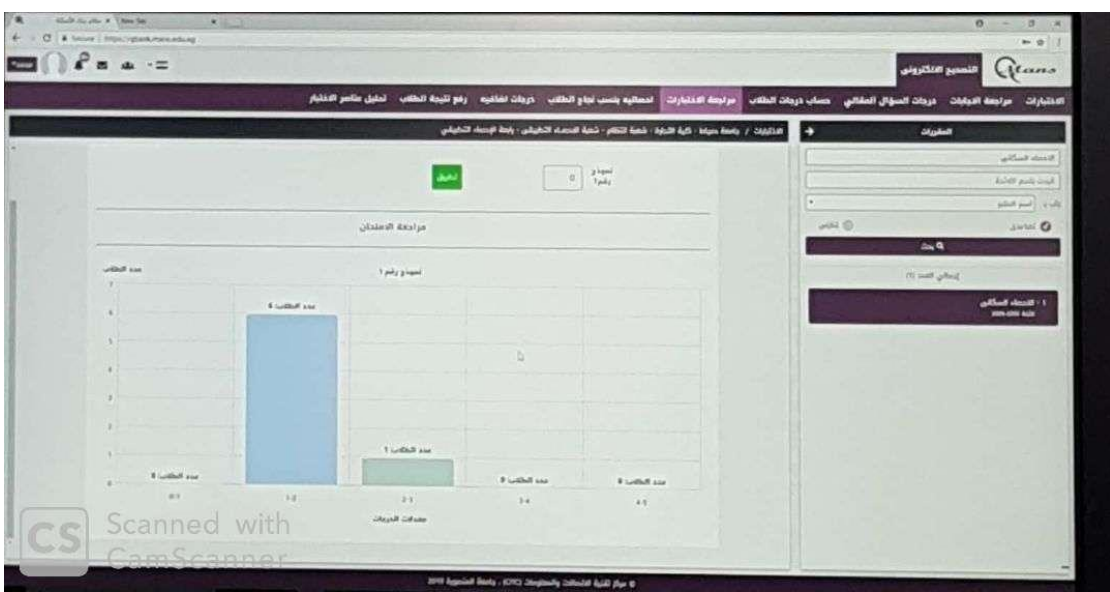

– يتم الضغط علي نافذة مراجعة الاختبارات، شكل(20).

شكل (20) نافذة مراجعة الاختبارات

يتم الضغط علي نافذة إحصائية بنسب درجات الطلاب، شكل(21).

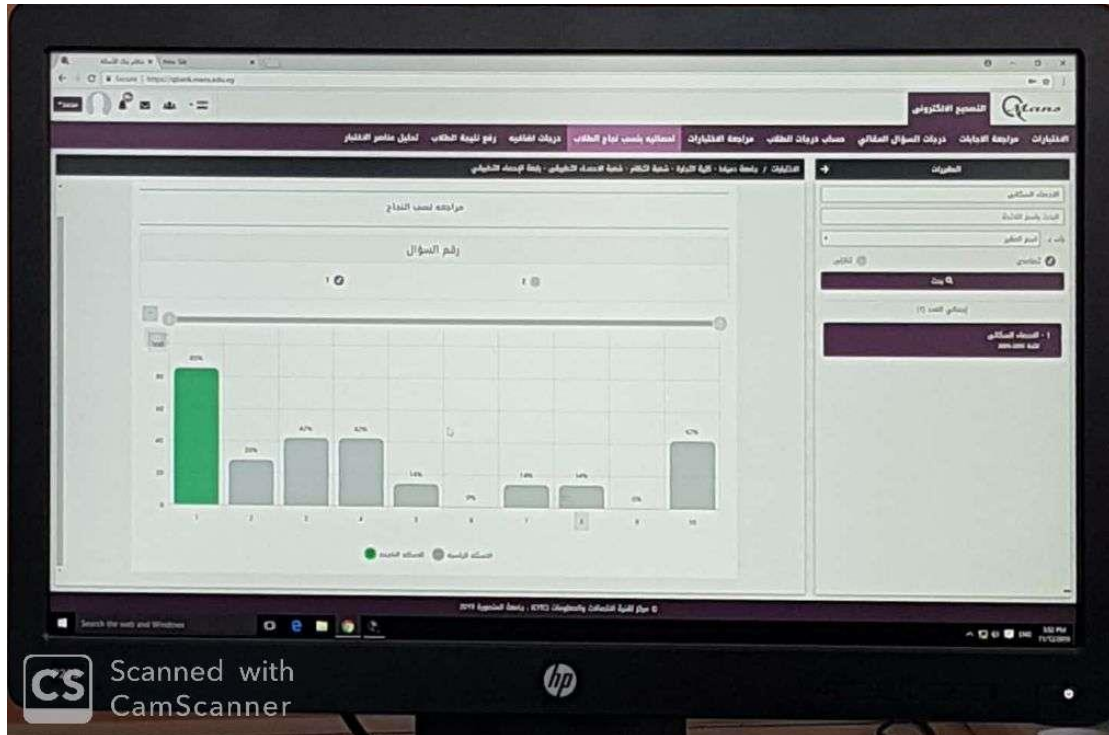

شكل (21) نافذة مراجعة إحصائية بنسب درجات الطلاب

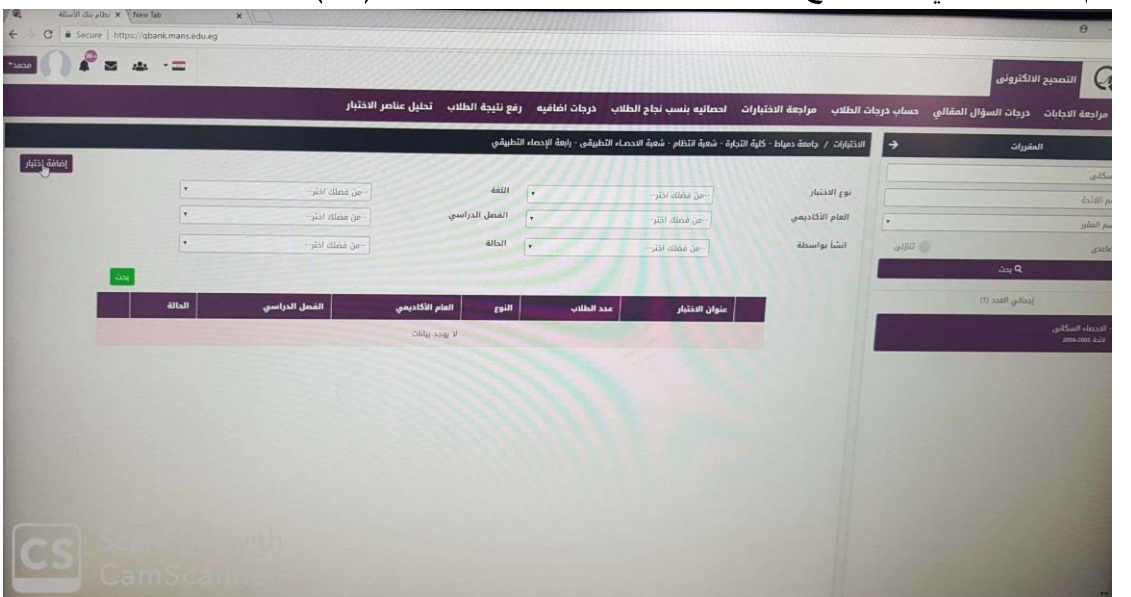

– يتم الضغط علي نافذة رفع نتيجة الطلاب لشئون الطلاب، شكل(22).